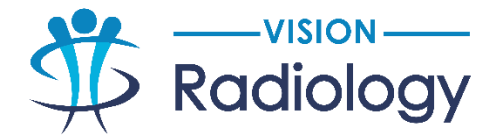

## **Break Glass Access**

Break- Glass Access provides clinicians with self-service access to patient studies completed at a Vision Radiology clinic where you were not the referring doctor.

- 1. Open InteleViewer or InteleConnect and login in
- 2. Click the **Padlock Break Glass** icon

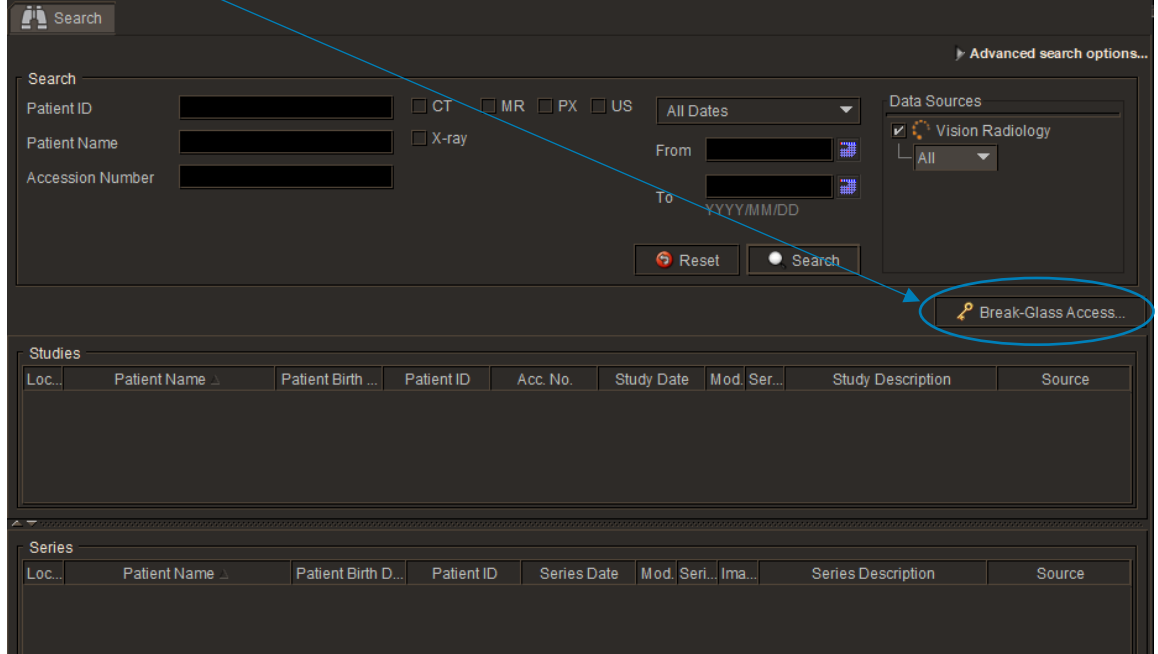

3. Read and accept the confidentiality agreement by ticking the aknowledgment box

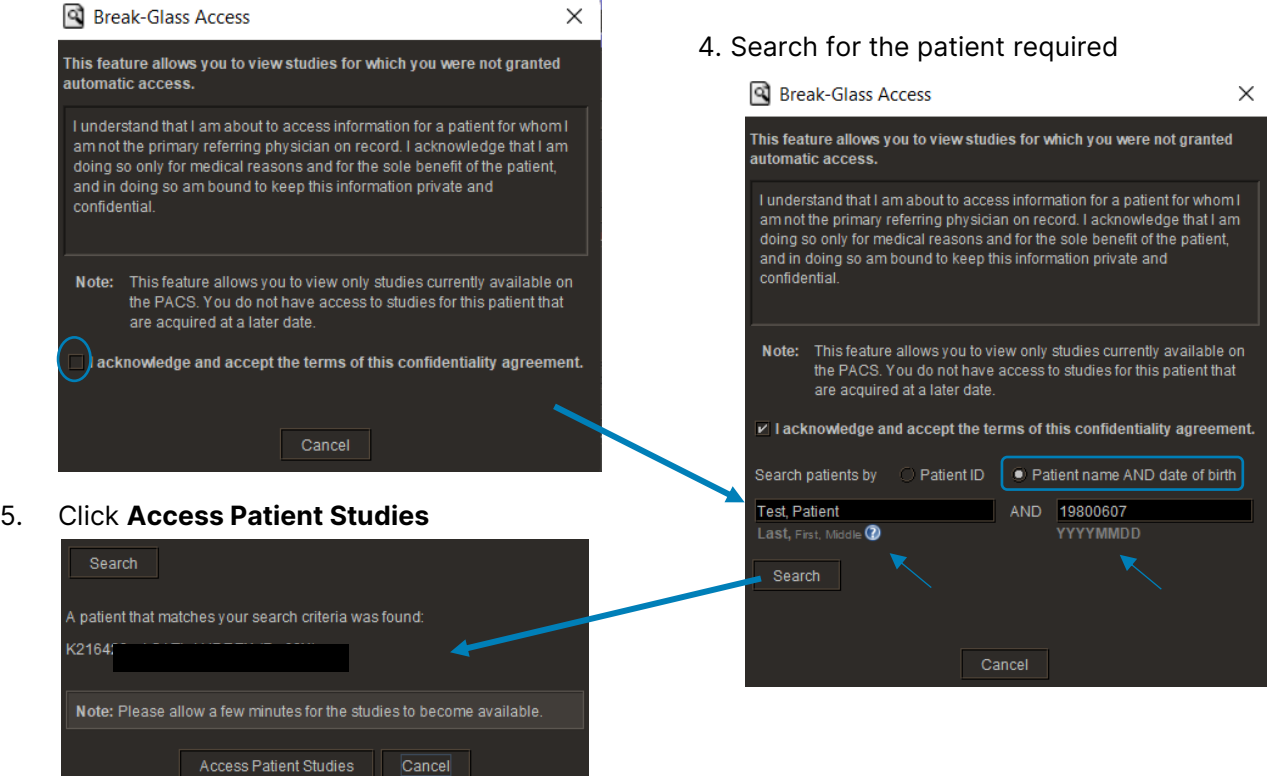

6. The study will appear in the search window, double click on the study to open.